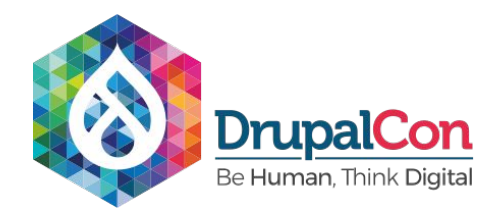

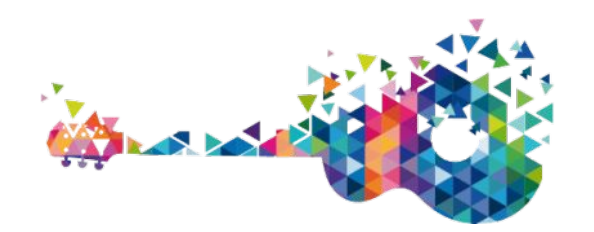

# Deliver a more robust search with **Search API and Solr**

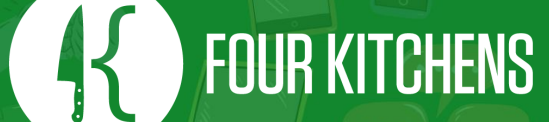

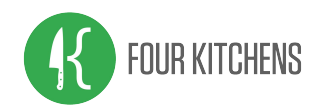

## Who are we anyway?

### Adam Erickson

Senior Drupal Engineer - Hockey fanatic - Youth hockey coach

Jeff Tomlinson

Architect - Generalist - Beer geek

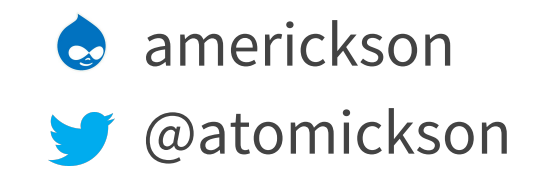

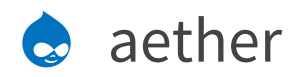

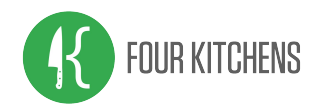

## We're Four Kitchens

**We build websites and apps that help you publish great content across all devices, platforms, and experiences.** We work mostly with media, publishing, education, and nonprofit organizations—anybody with lots of content or data.

You make great content. We make it *go*!

www.fourkitchens.com

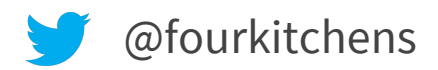

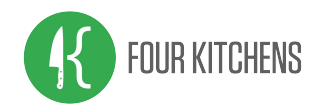

# So why

### … are we doing this talk?

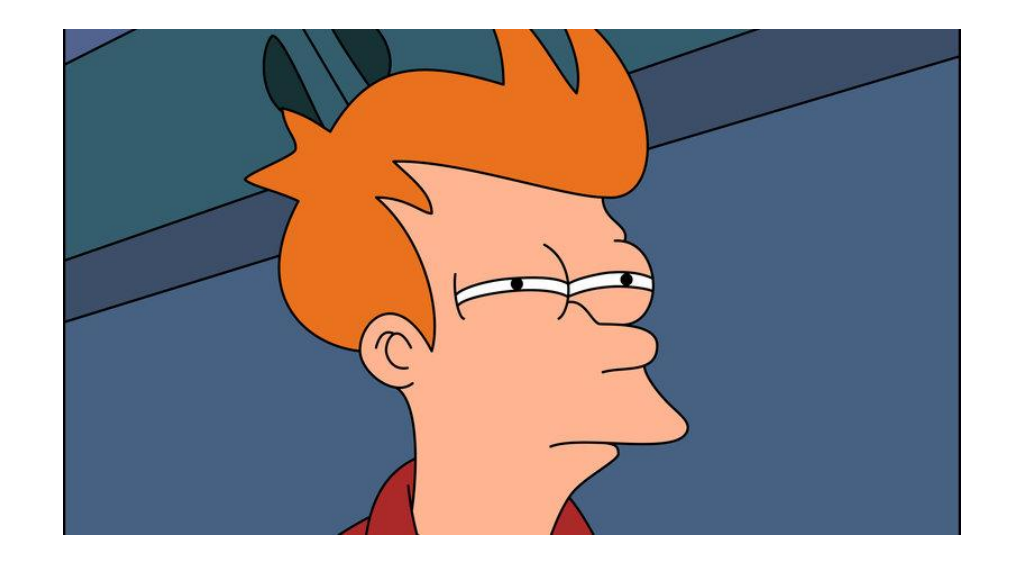

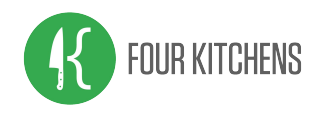

## Search is important

- Site owners want their search to work better
- Site users expect relevant results
- Search API + Apache Solr search offers a compelling solution for Drupal

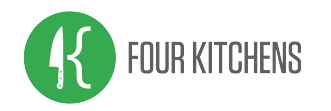

### **Statistics**

- **59%** of web visitors frequently use internal site search
- **50%** of people go straight to the internal search box
- **15%** prefer search over the menu

Source provided in resources slide

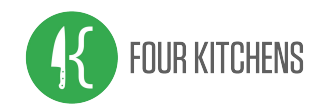

### So where do we start

#### … this DOES seem important!?

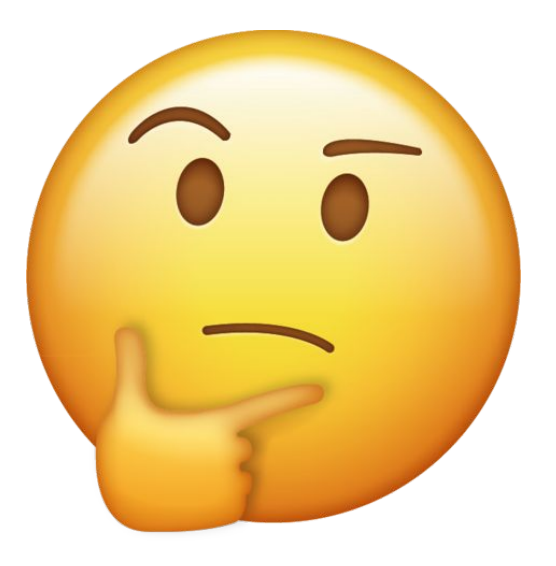

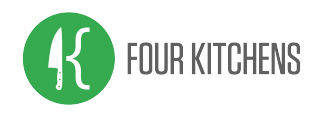

# Get a game plan

When preparing to build your search:

- Ask questions
- Consider common features
- Consider your users and what might be useful to them

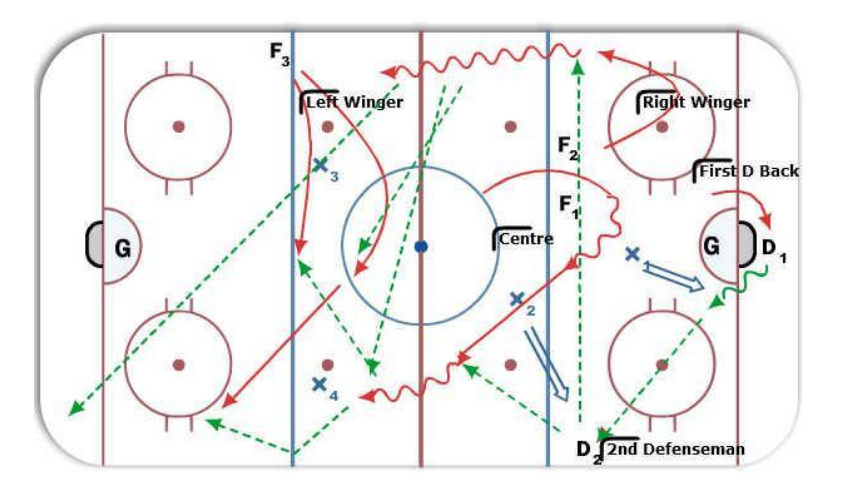

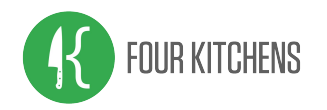

## Questions to ask

- What content should be indexed?
- Do you need multiple indexes?
- What content needs priority?
- Do you need to filter results?
- Should all content share the same display or is there a need for specialty displays?

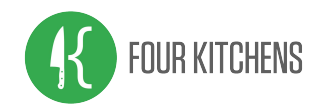

## Search Solutions

### There are several search options in the Drupal world.

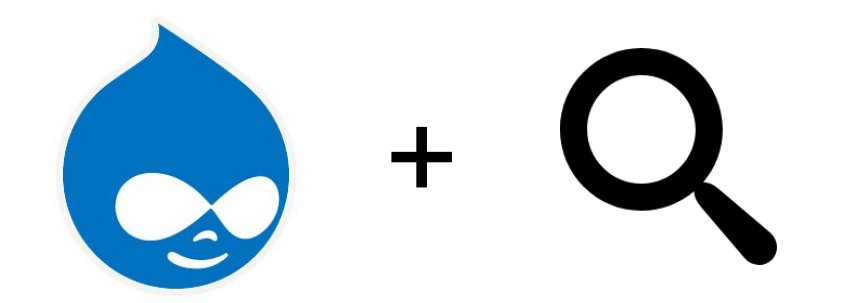

Let's take a look.

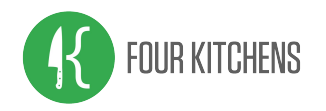

## Search Solutions

- Core Drupal search
- **Google Search Integration**
- Search API + database
- Search API + Apache Solr
- Elasticsearch

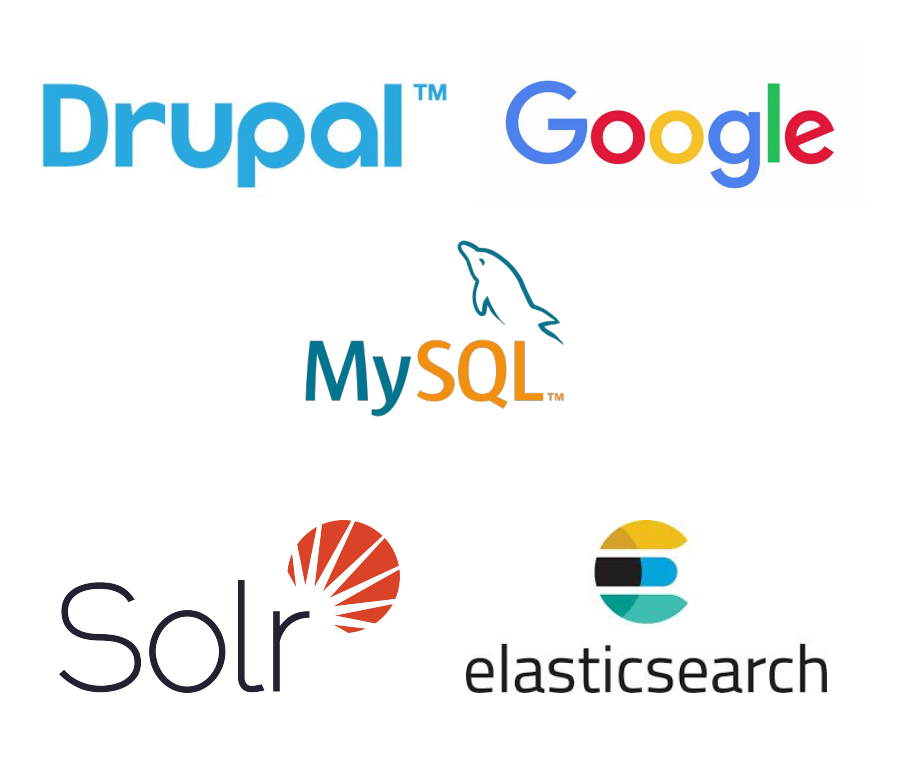

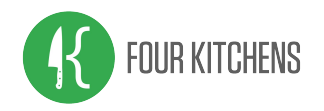

### Search Solutions

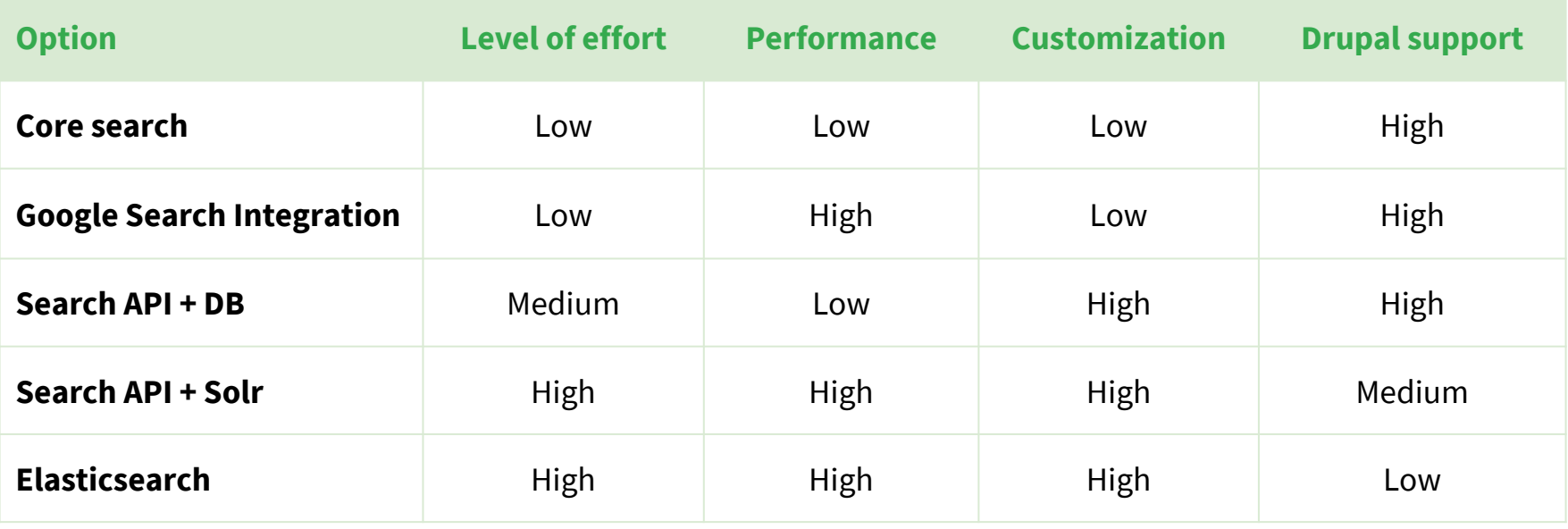

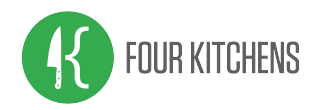

# Why choose Search API + Solr?

- Performant
- **Highly configurable**
- Supported by major Drupal hosting providers
- **Battle tested**

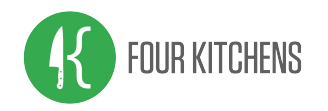

## What you will need

### … to build with Search API + Solr

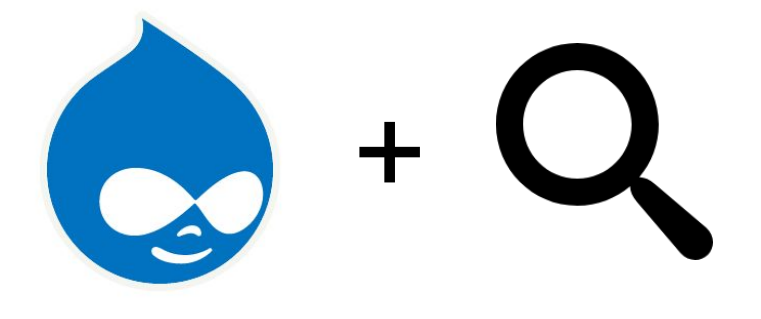

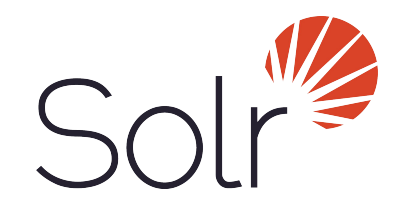

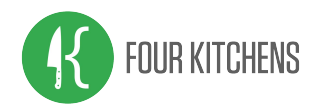

### Solr Hosting What you will need

- **Provided by your Drupal host** Pantheon, Acquia, and Platform.sh
- Other hosted Solr Websolr, Opensolr, Searchstax, others...
- Roll your own Self-hosted, Digital Ocean Droplet, AWS, etc

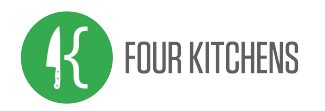

### Modules What you will need continued...

- Search API
- Search API Solr Search
- **Facets**
- **Views**

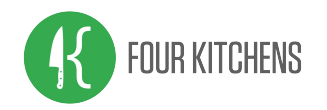

## What we will cover

### … and important things to know.

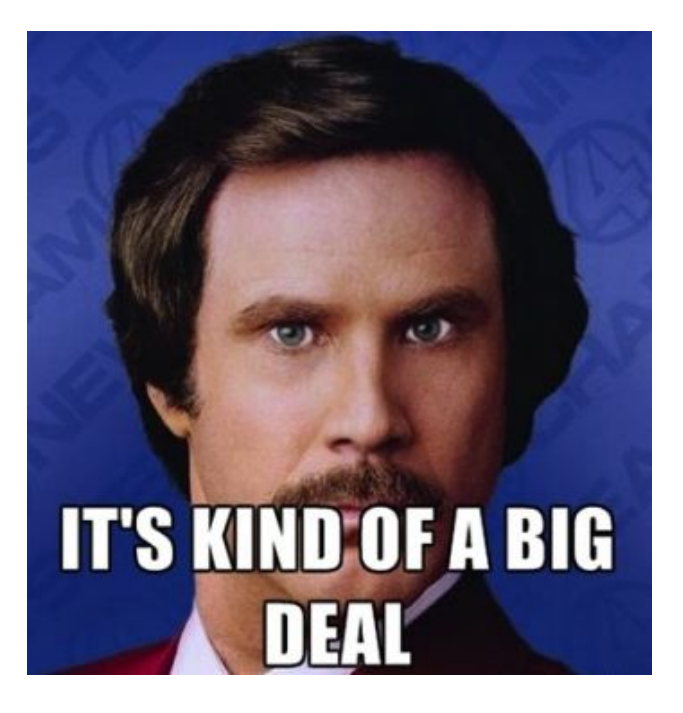

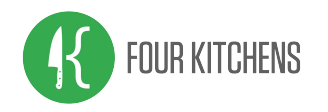

## What we will cover

- Set up your connection to your Solr server and index
- A strategy for indexing Paragraphs
- **Tuning search results**
- Creating the search view
- **Configure facets**

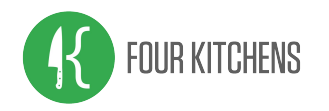

Search API Servers

- These are configuration entities
- Manage the connection to the search backend
- Could be a database, Solr, Elasticsearch, etc.

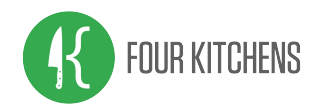

Search API Indexes

- Define entity types and bundles that are indexed
- Define fields that are indexed
- Pre and post processing of the indexed content

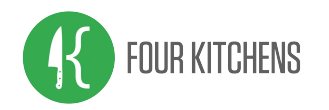

Facets

- Facets have the ability to keep context to the current search results
- Exclude objects that don't meet certain criteria
- **Provide flexibility**
- Filter with the speed

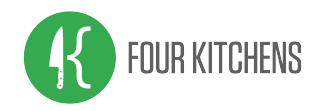

Search View

- **Just using core Views**
- The view is based off of the Search API Index
- Using fields to render results with a highlighted excerpt

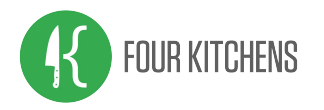

# Walkthrough

### **https://github.com/fourkitchens/dcon2018-searchapi-solr**

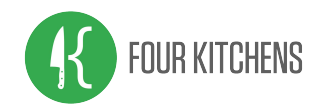

### Configures the connection to the Solr backend

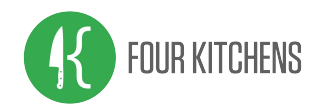

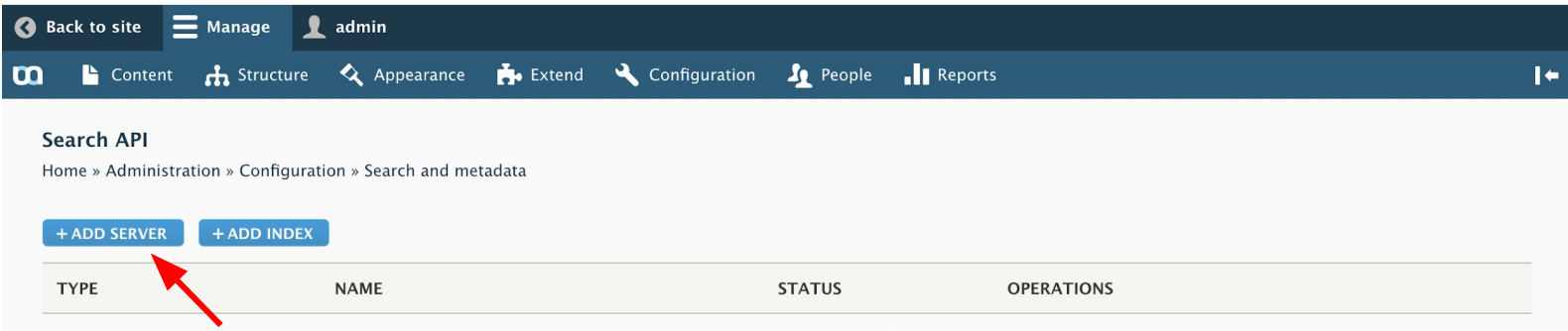

There are no servers or indexes defined. For a quick start, we suggest you install the Database Search Defaults module.

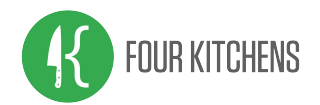

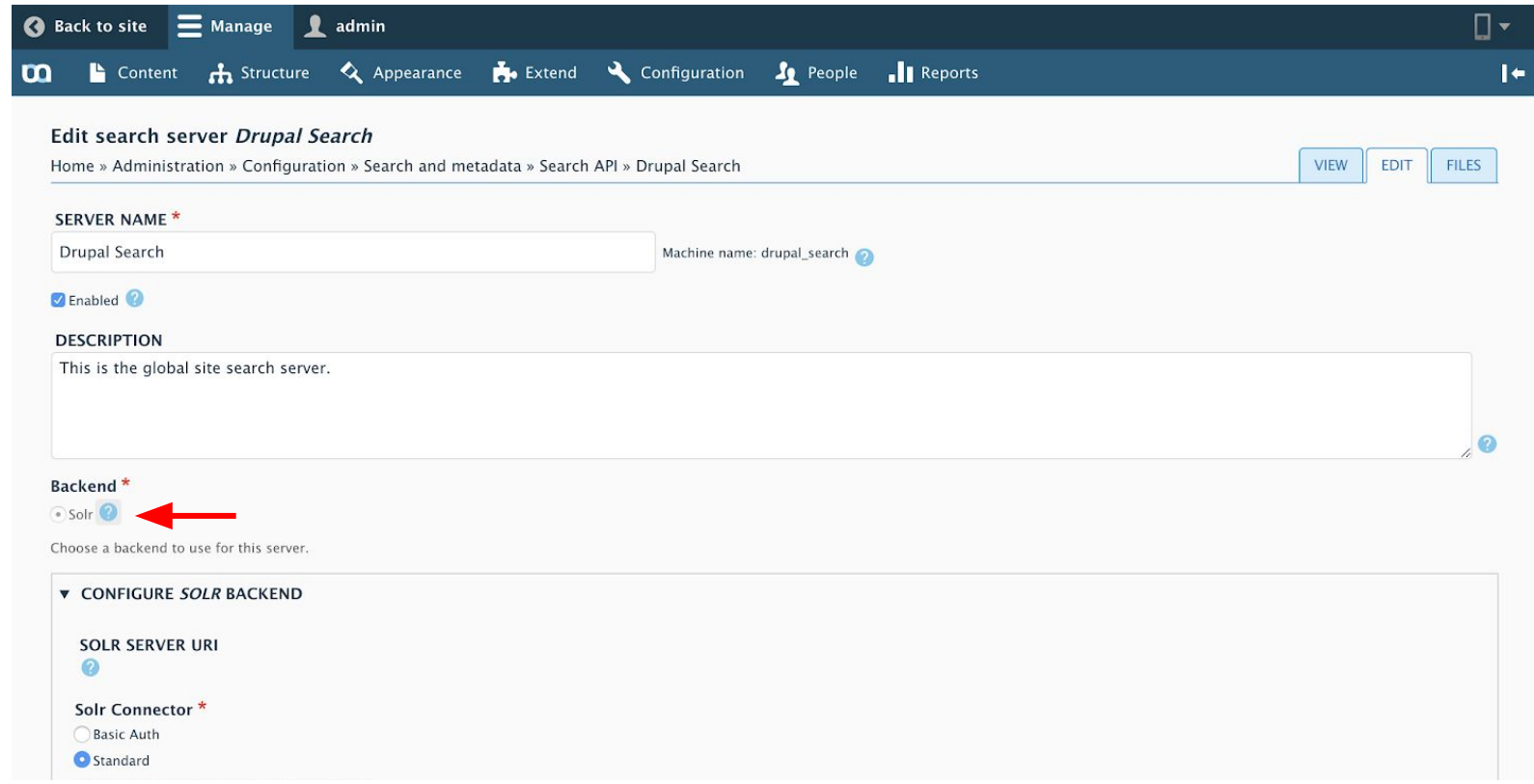

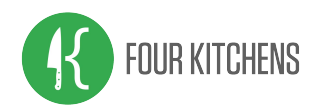

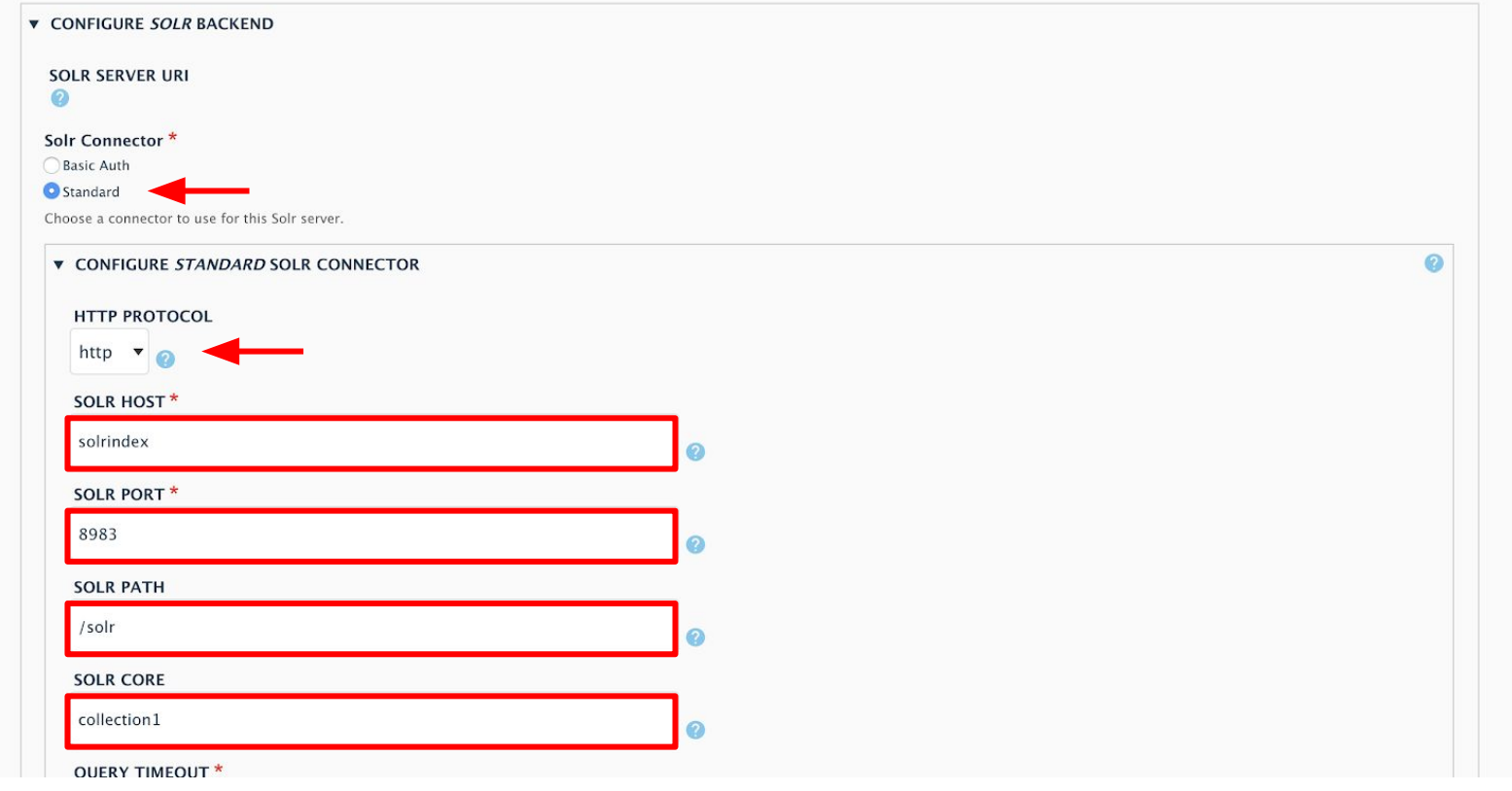

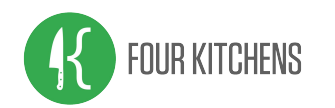

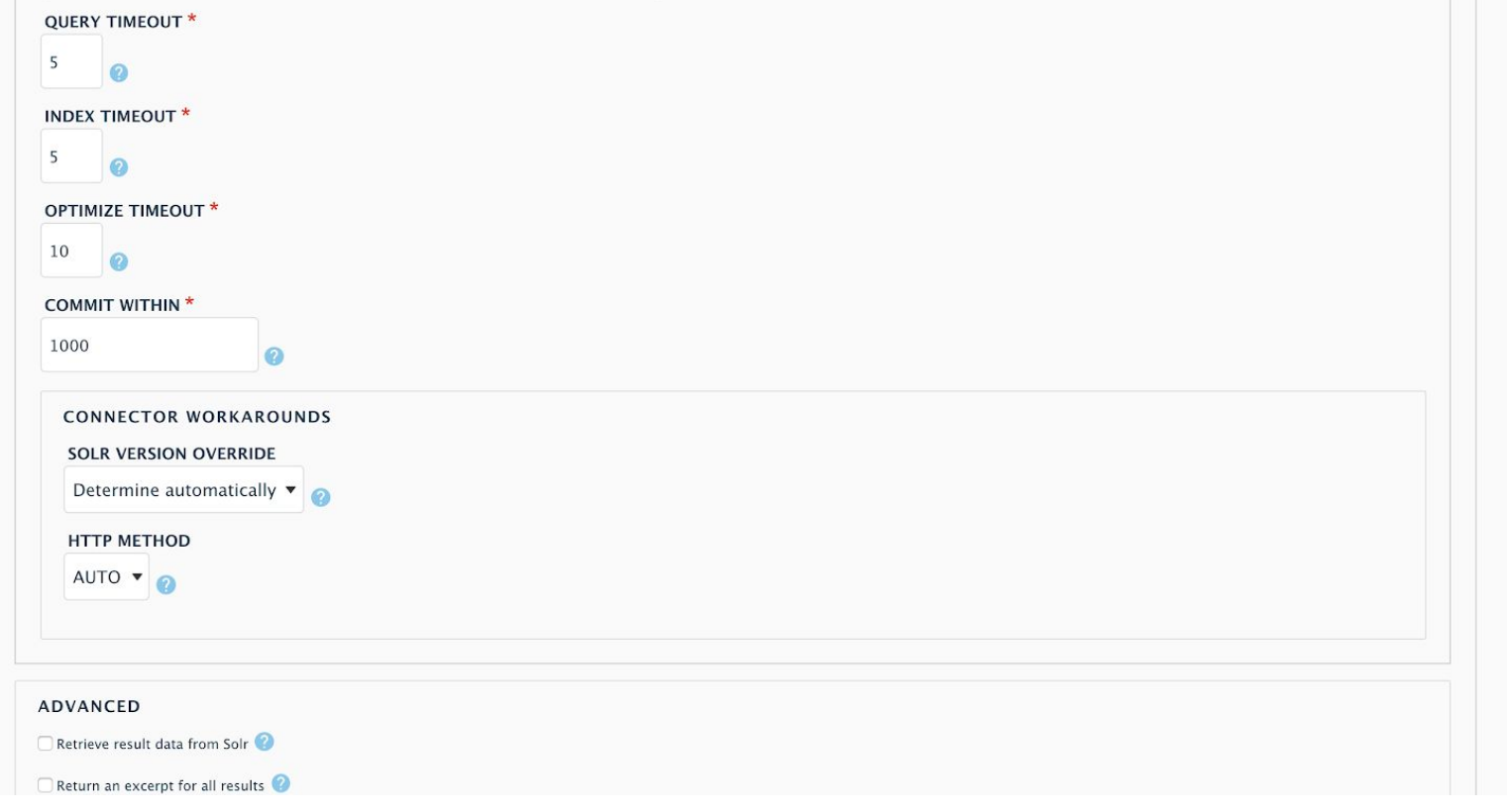

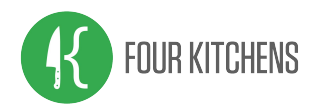

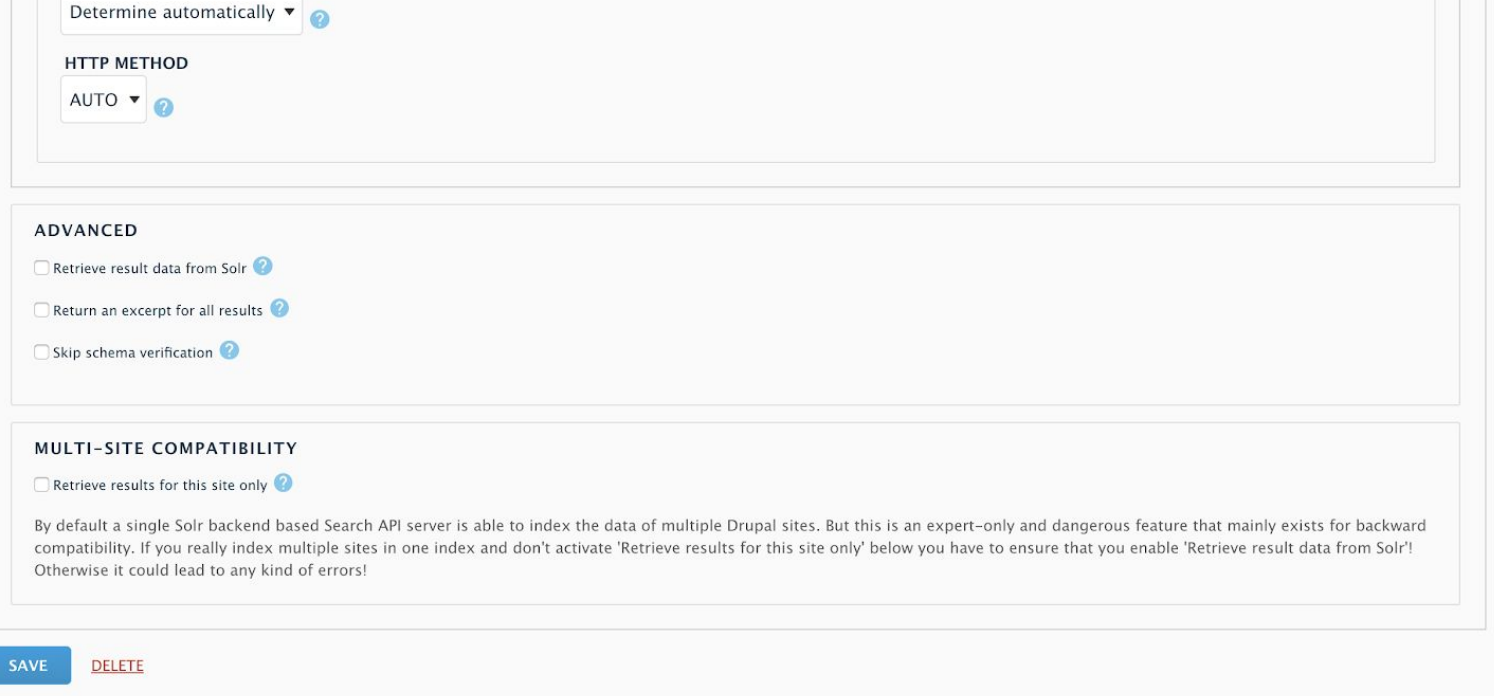

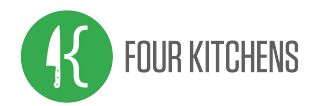

#### Search API server: Status

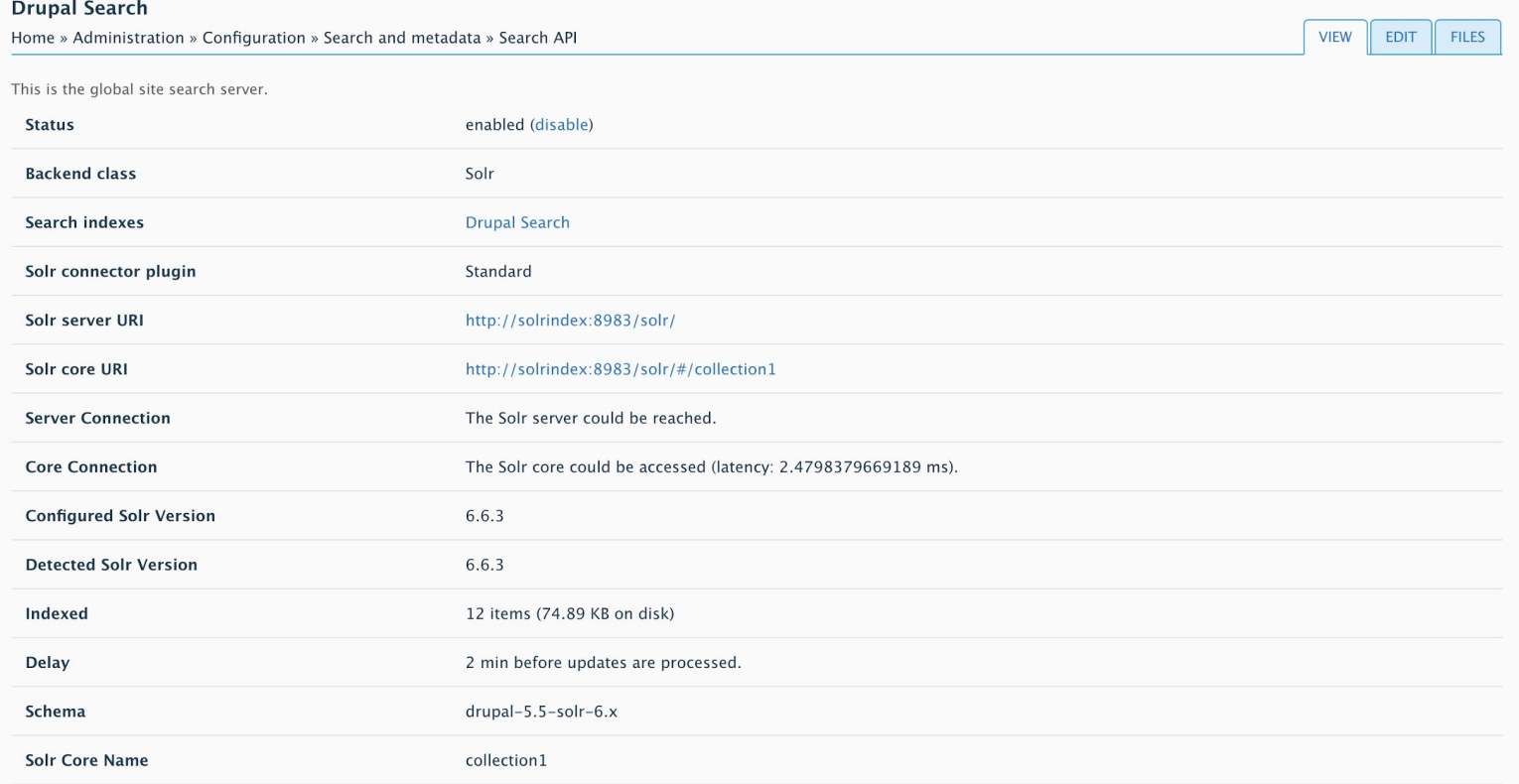

Path: /admin/config/search/search-api/server/<server\_name>

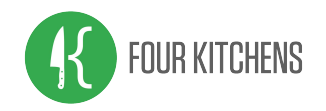

### Defines the content that will be searchable

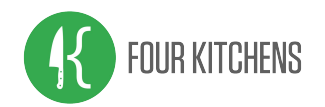

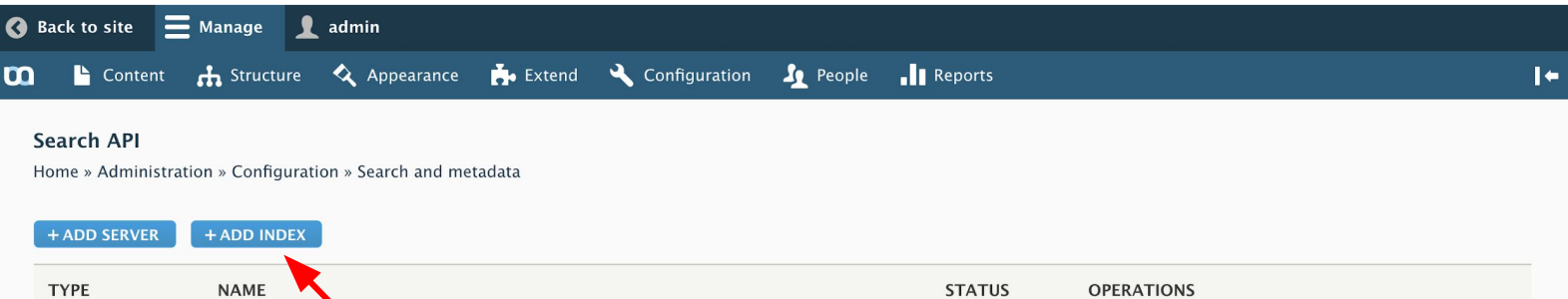

**Drupal Search**  $\checkmark$ Edit  $\vert \mathbf{v} \vert$ Server This is the global site search server.

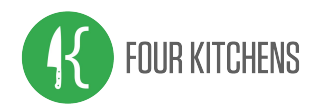

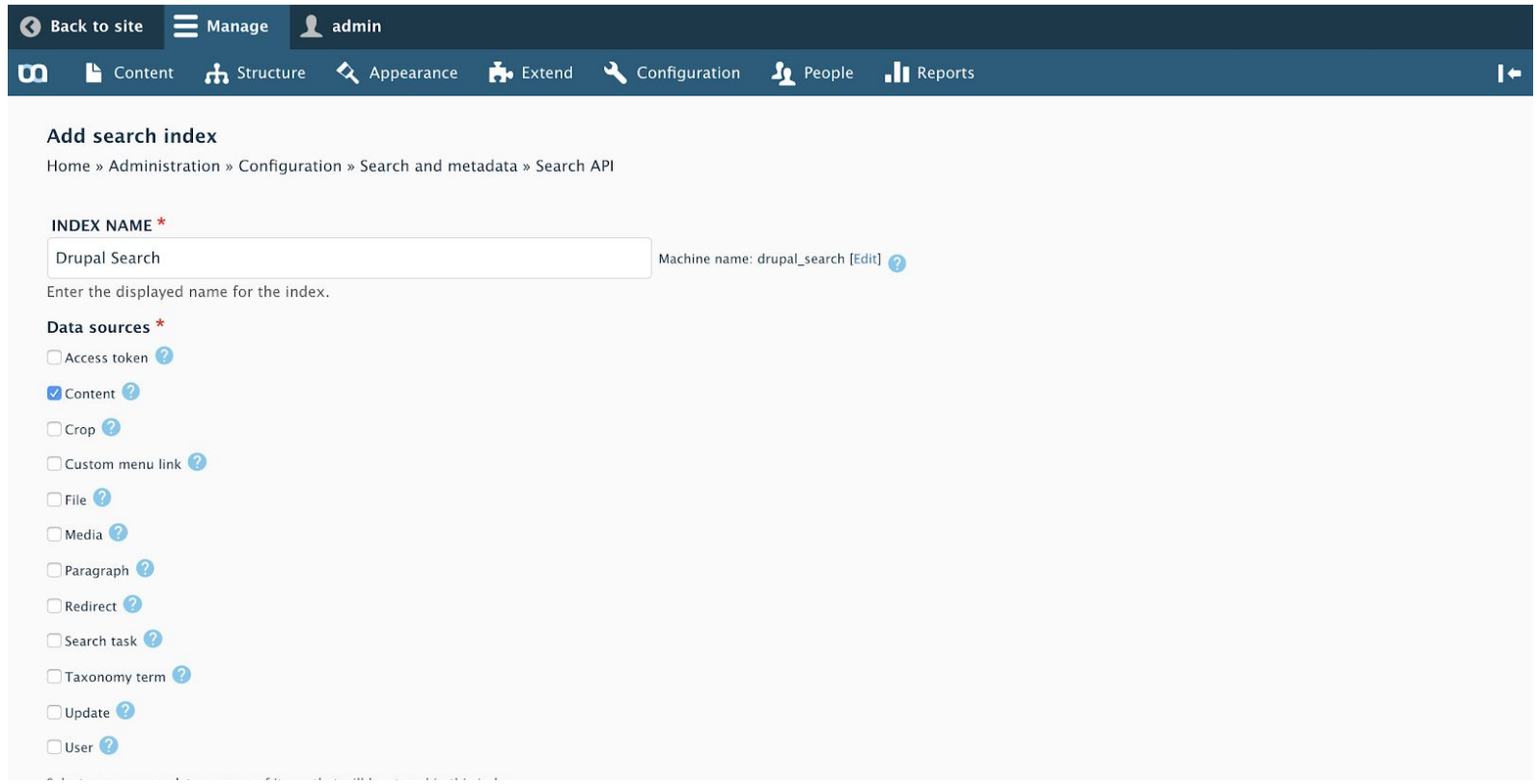

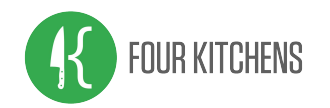

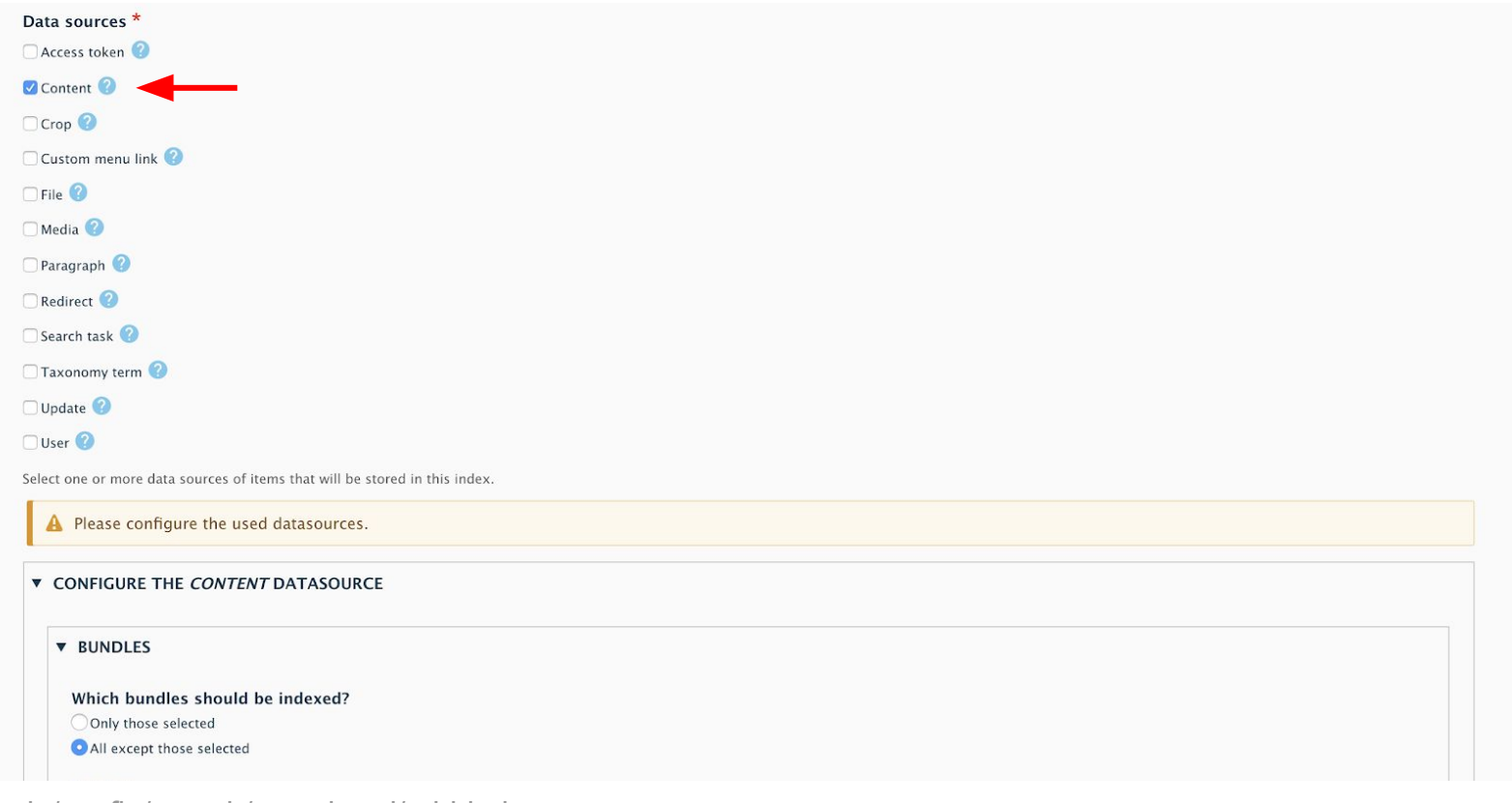

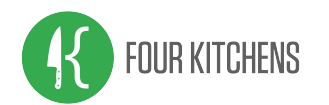

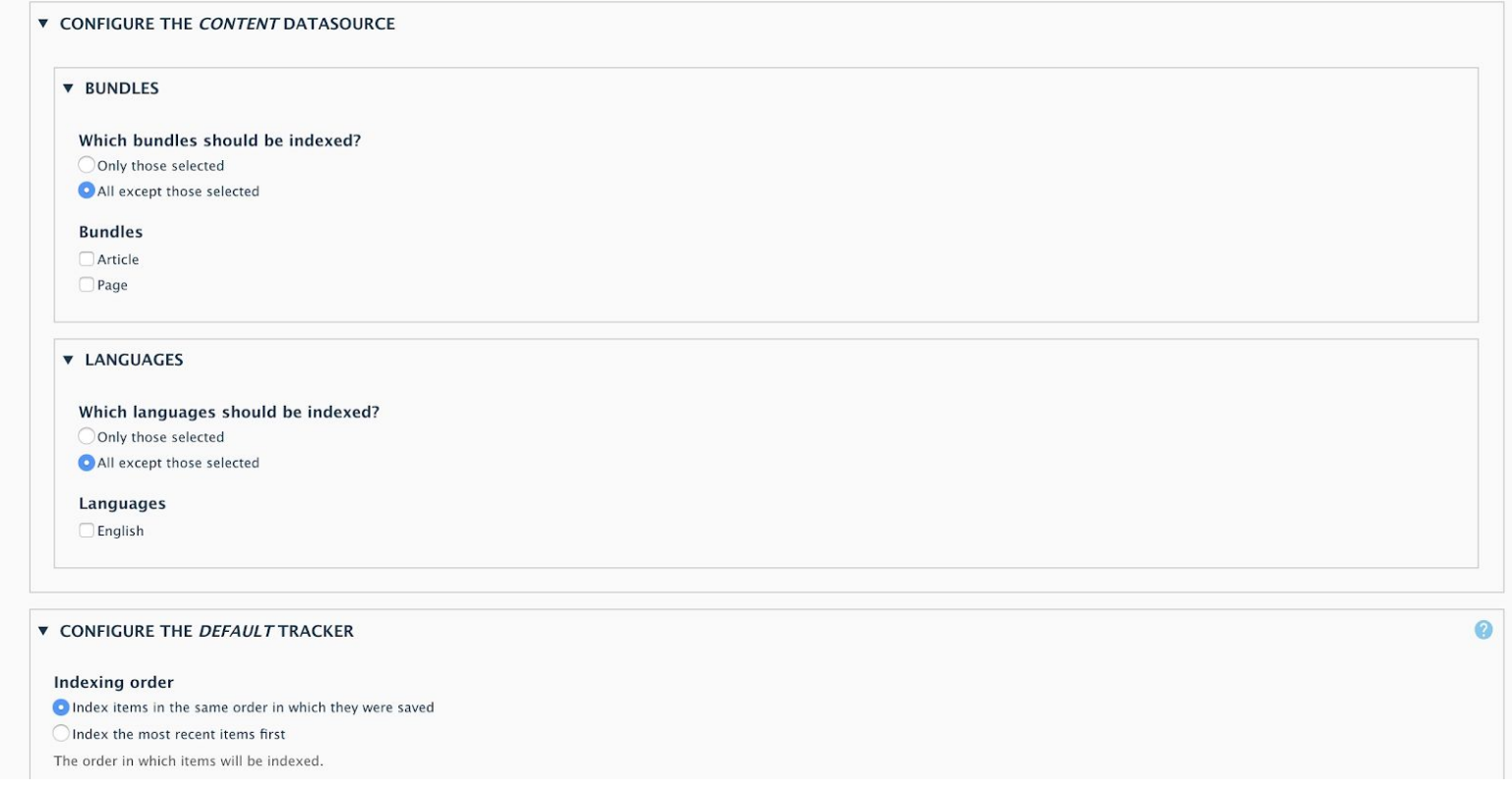

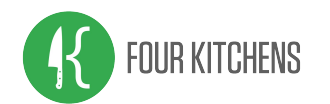

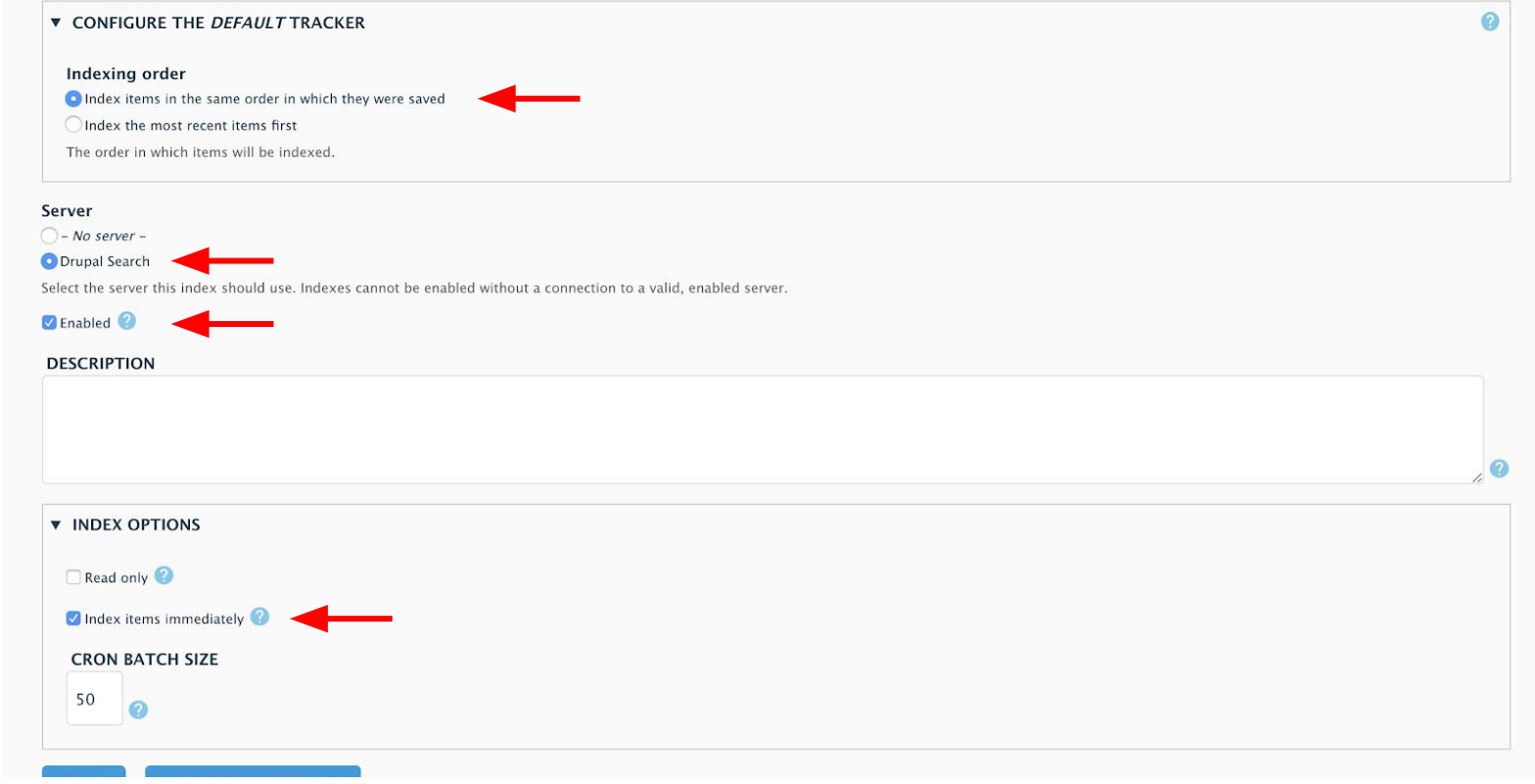
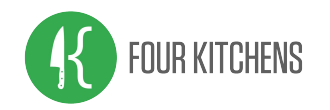

## Index fields

### Define the fields that are indexed

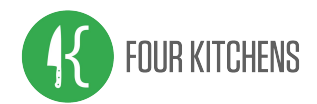

### Search API index: Fields

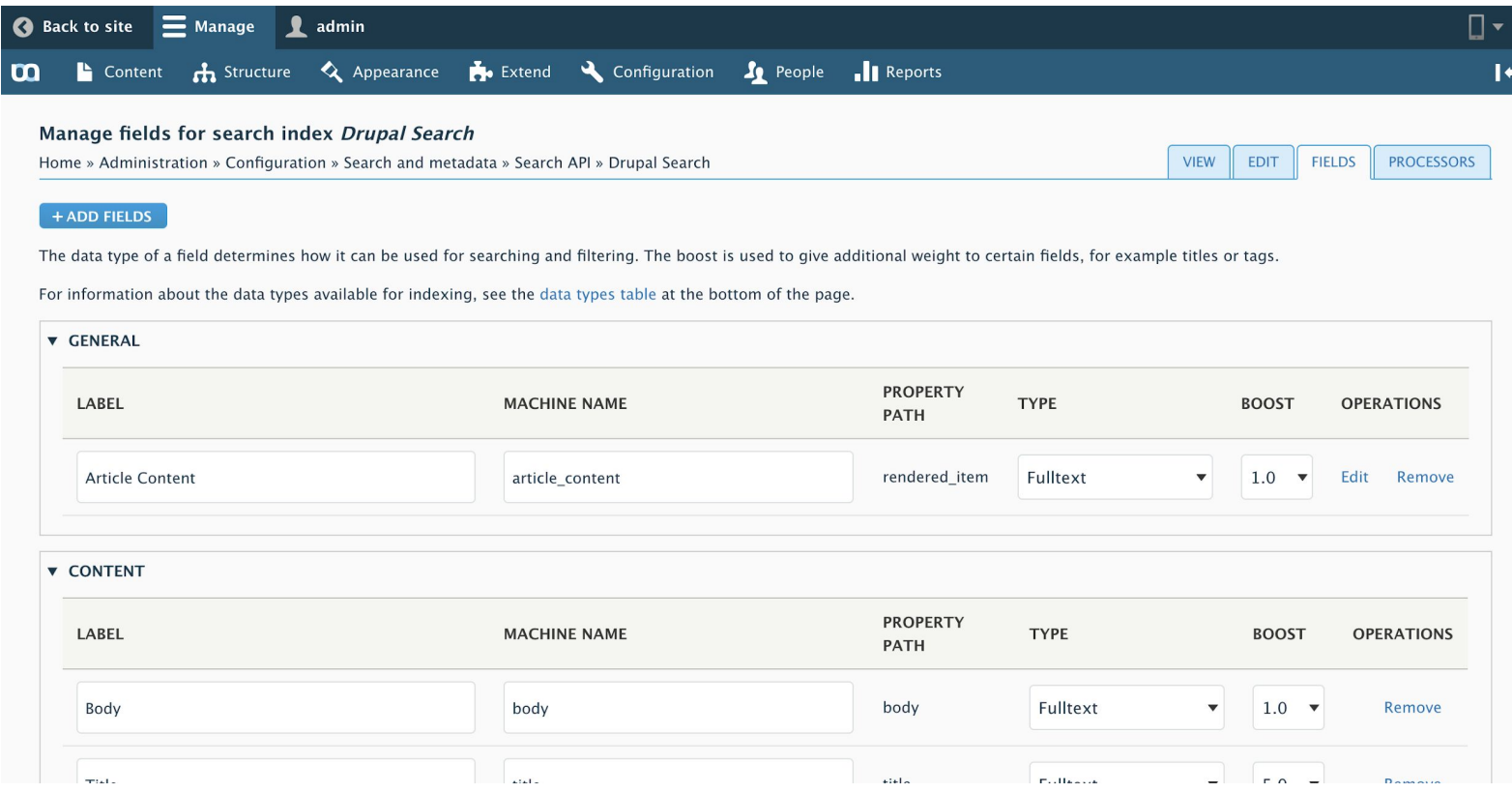

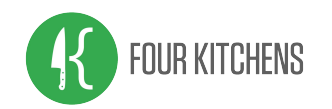

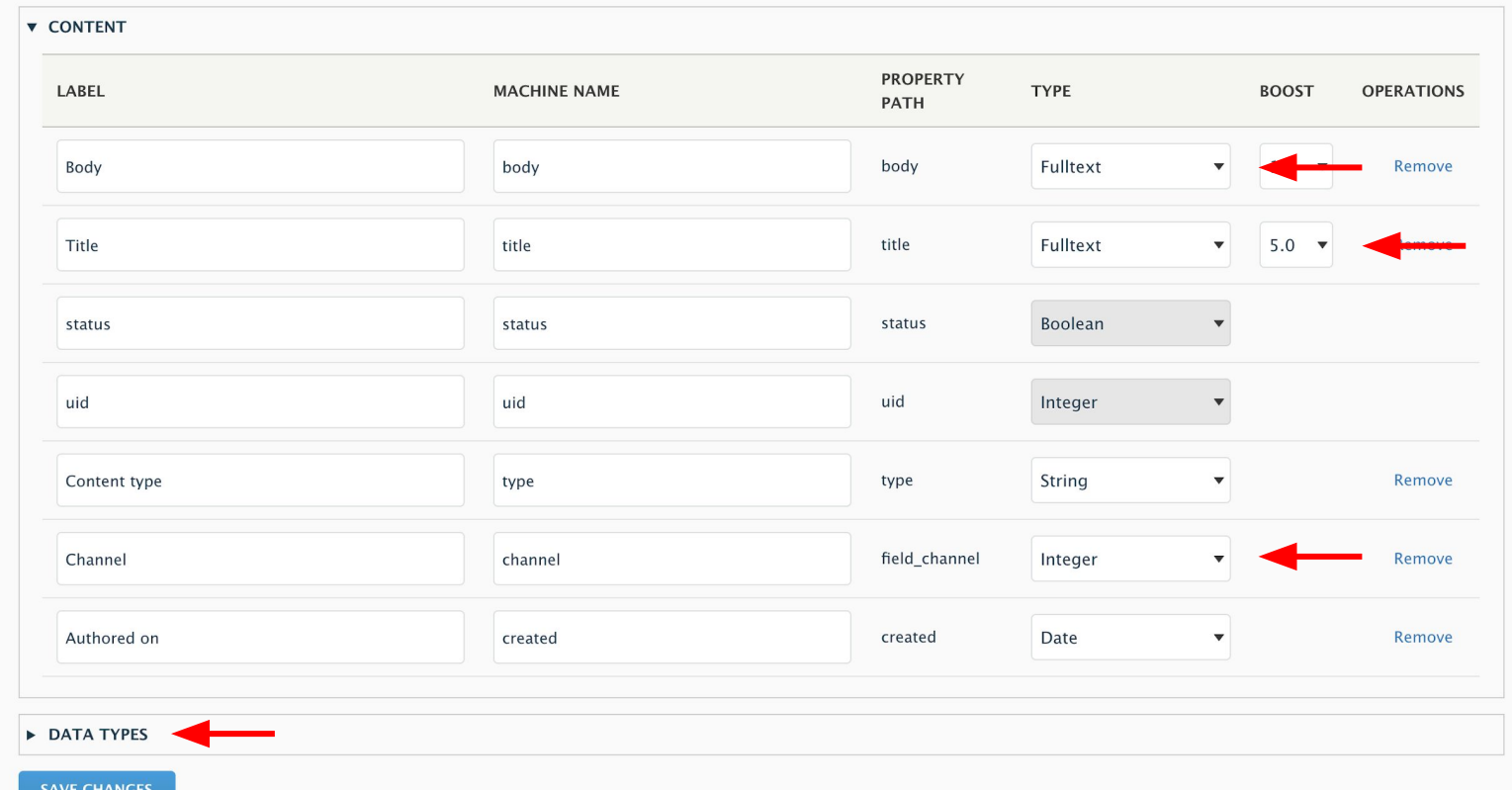

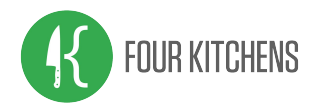

### Search API index: Fields

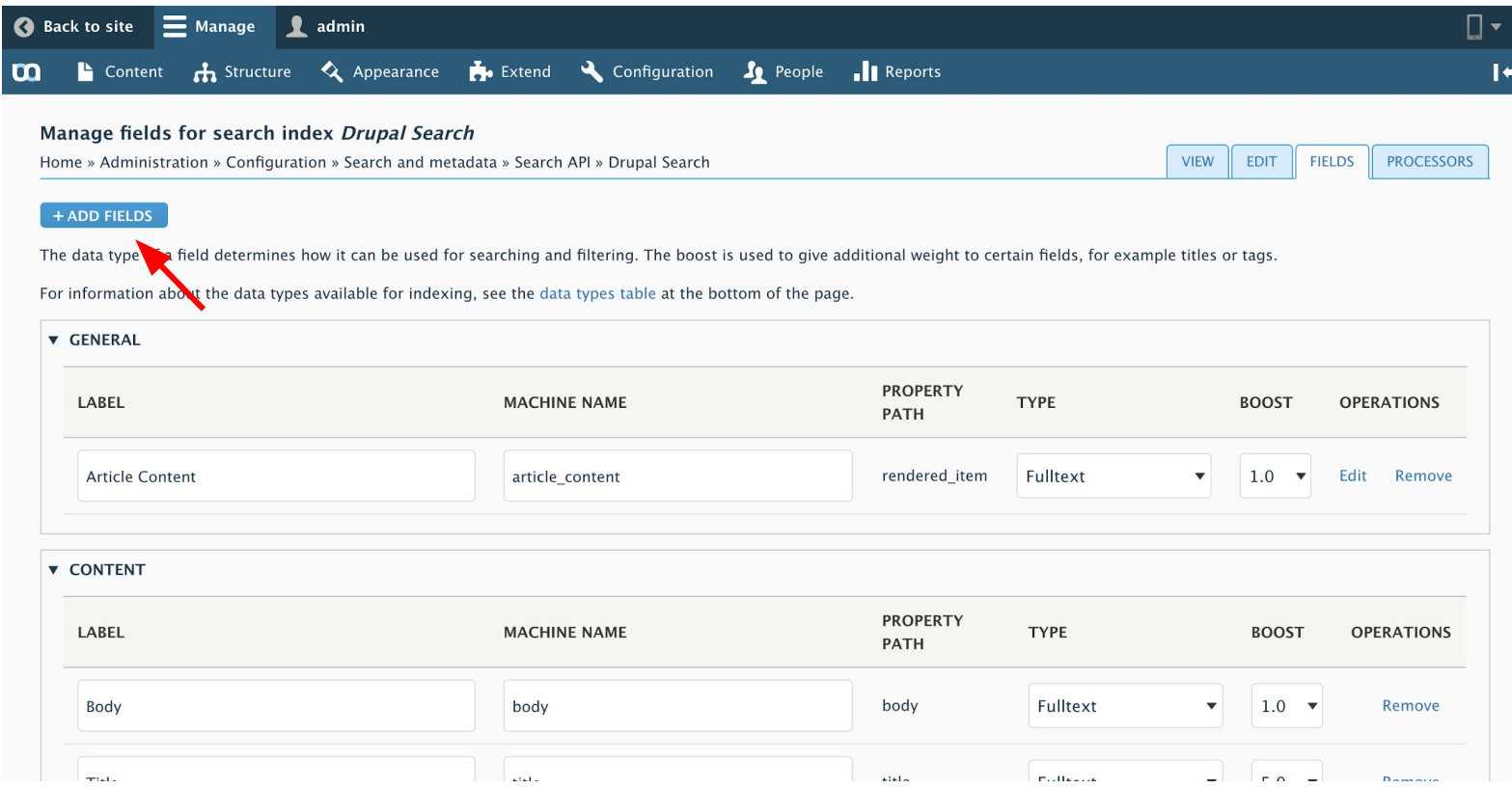

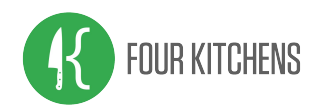

### Search API index: Fields

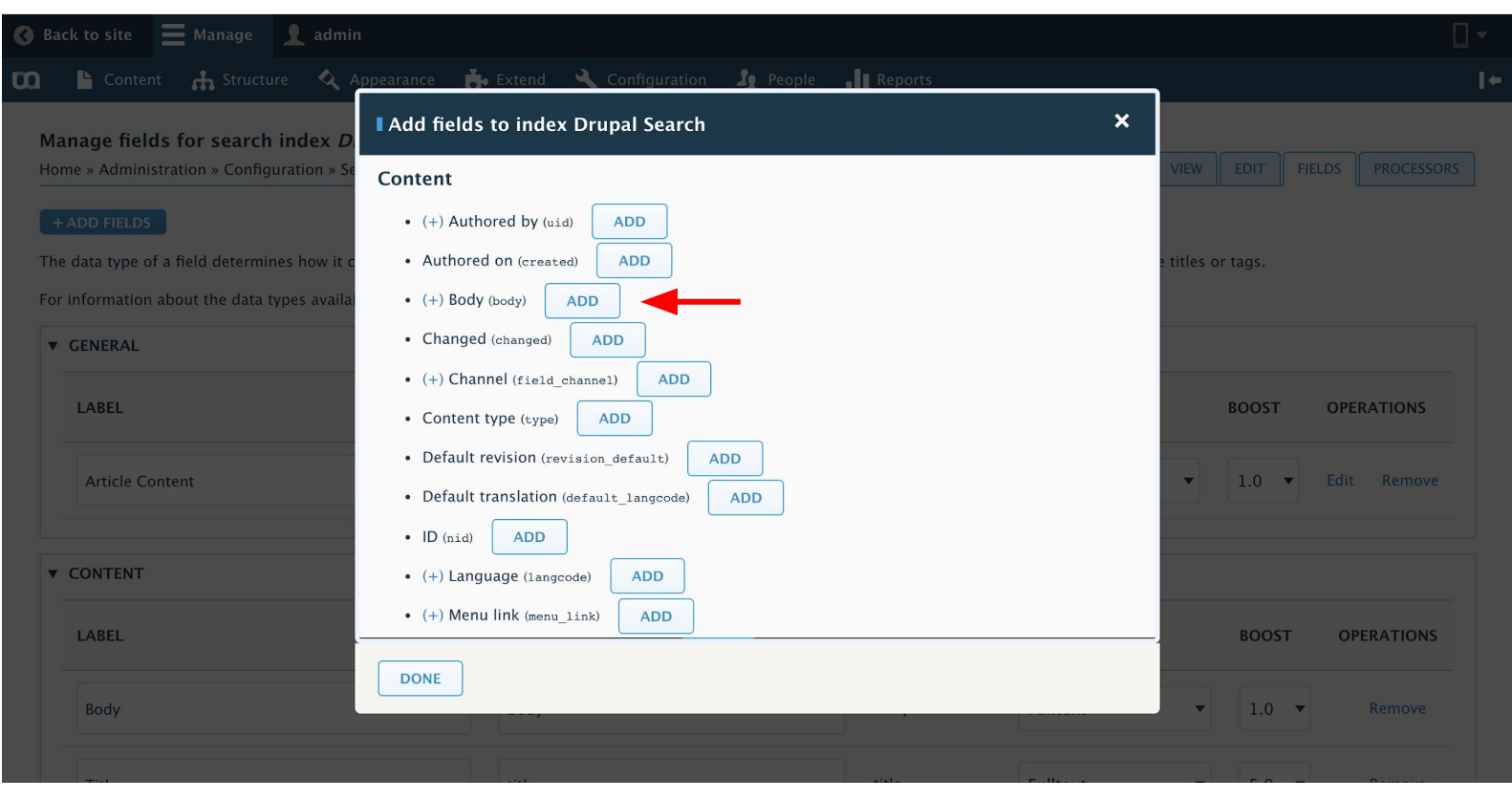

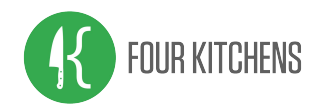

# Indexing Paragraphs

A strategy...

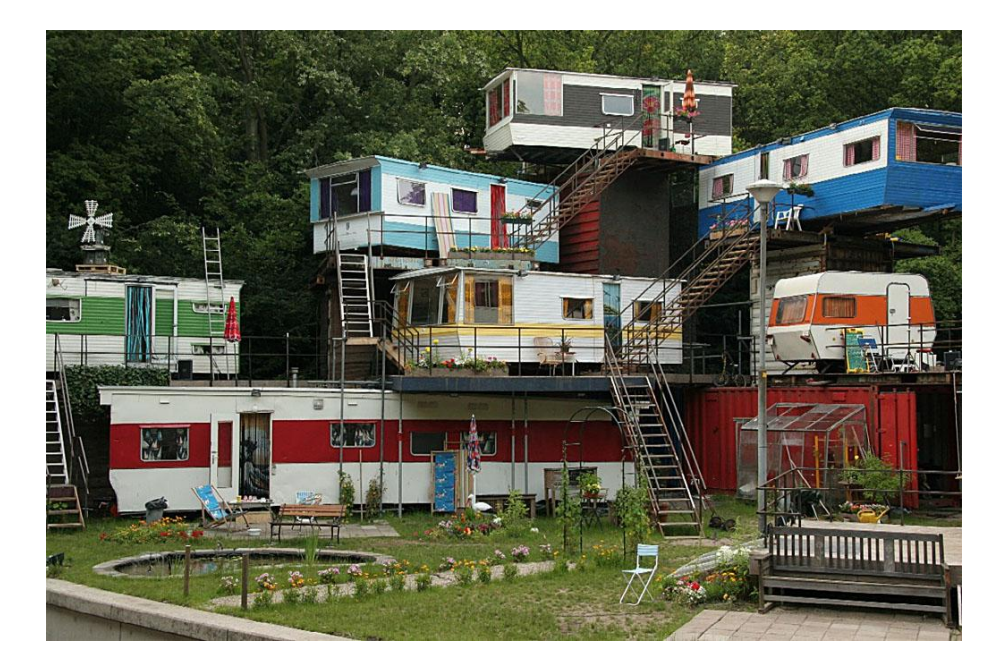

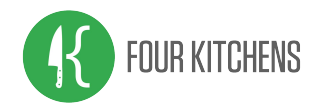

### Search API index: Paragraphs

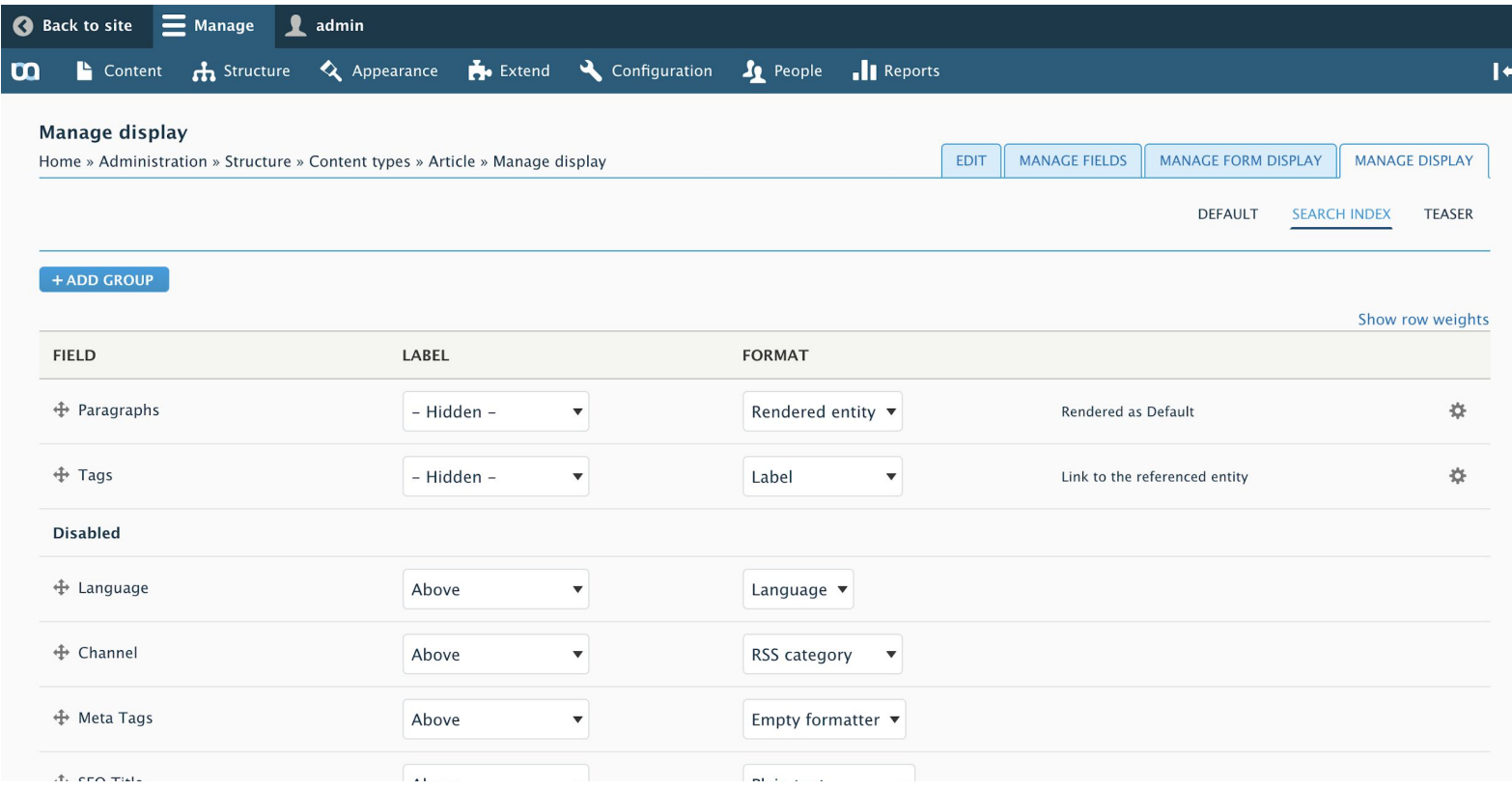

Path: /admin/structure/types/manage/<type>/display/search\_index

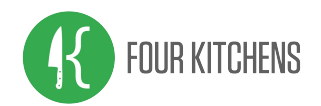

### Search API index: Paragraphs

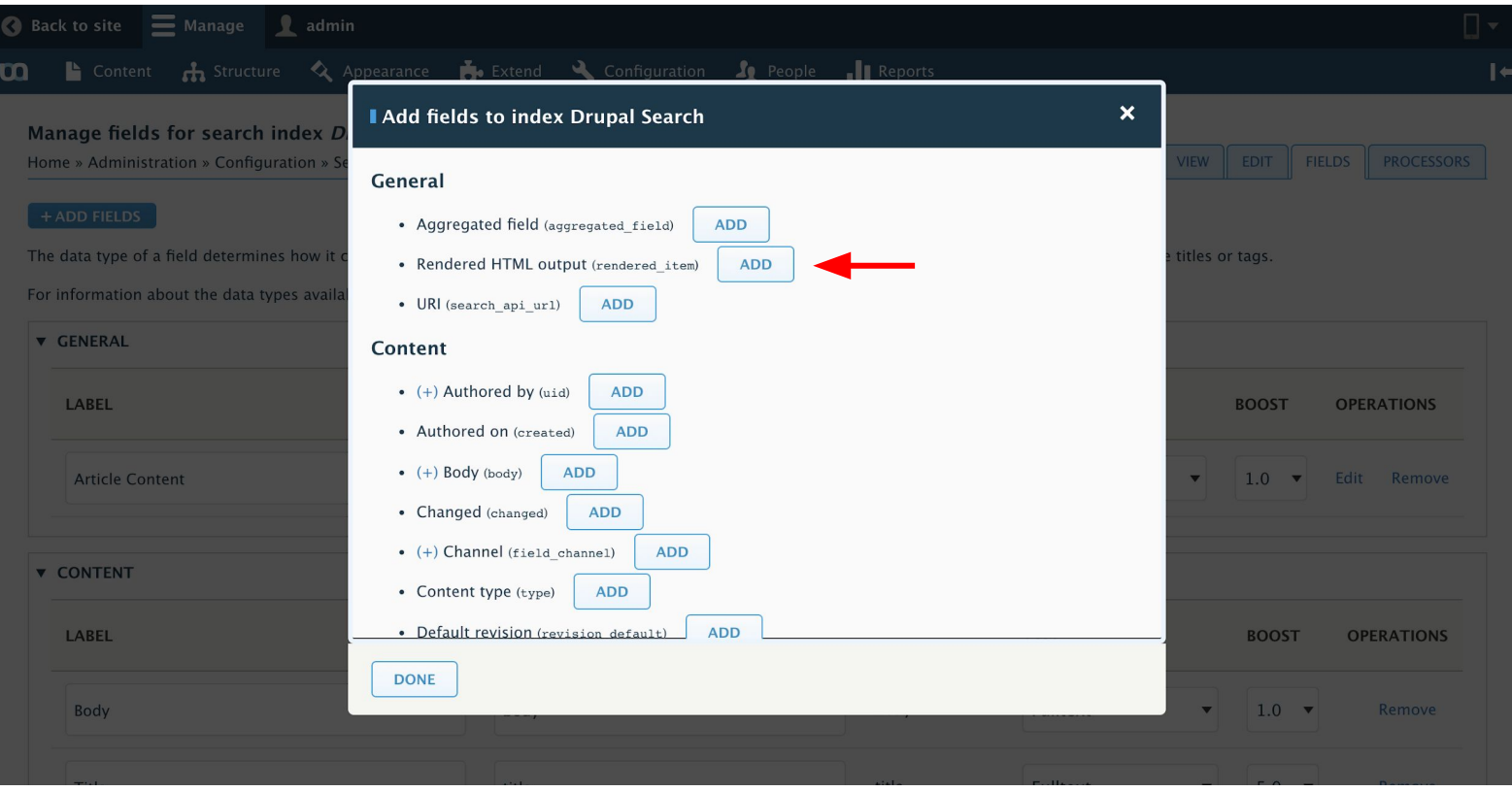

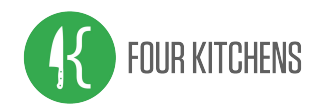

### Search API index: Paragraphs

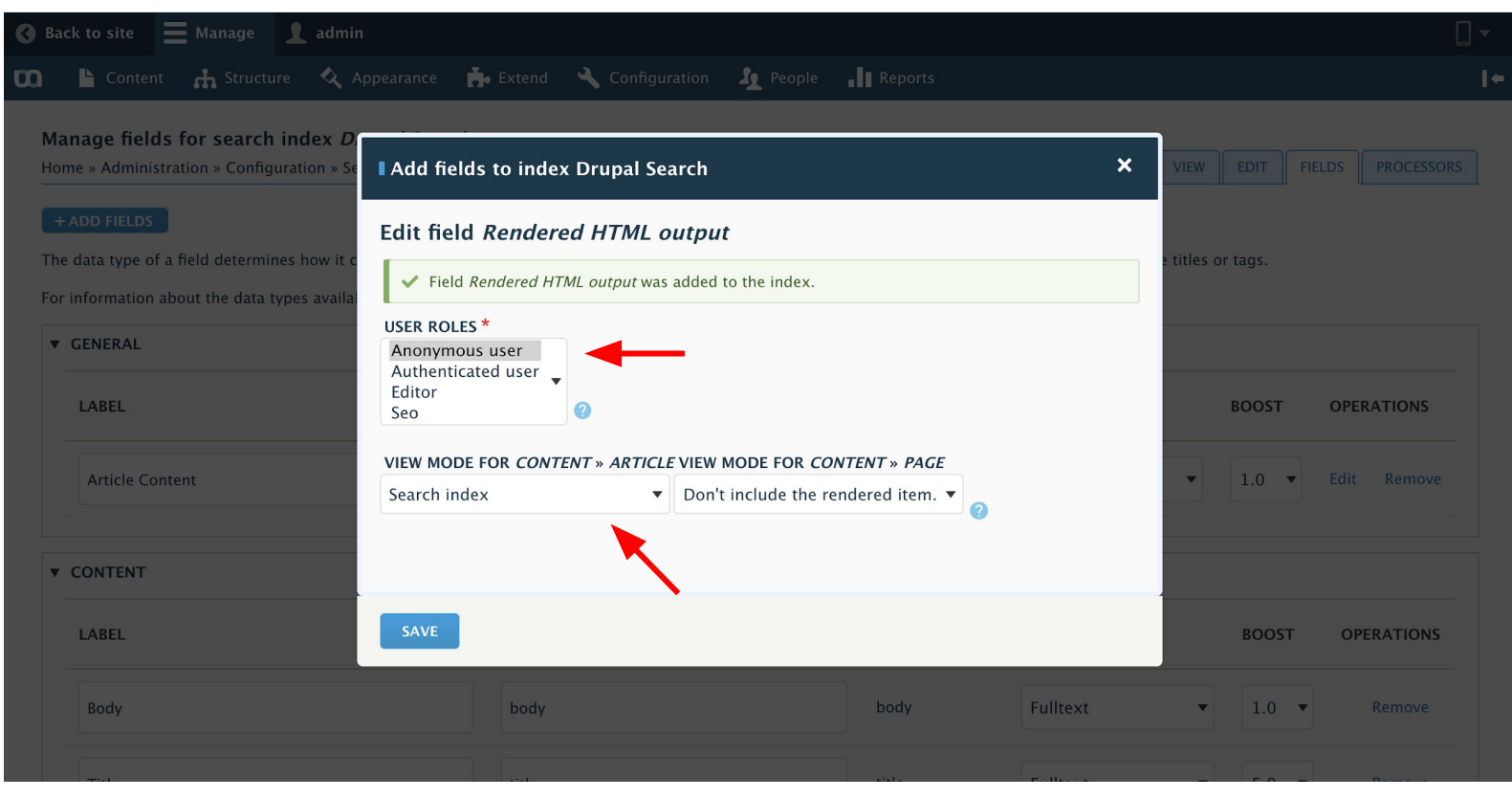

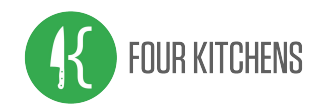

## Processors

### Configure how indexed content is manipulated during indexing and retrieval

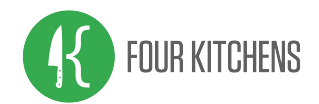

### Search API index: Processors

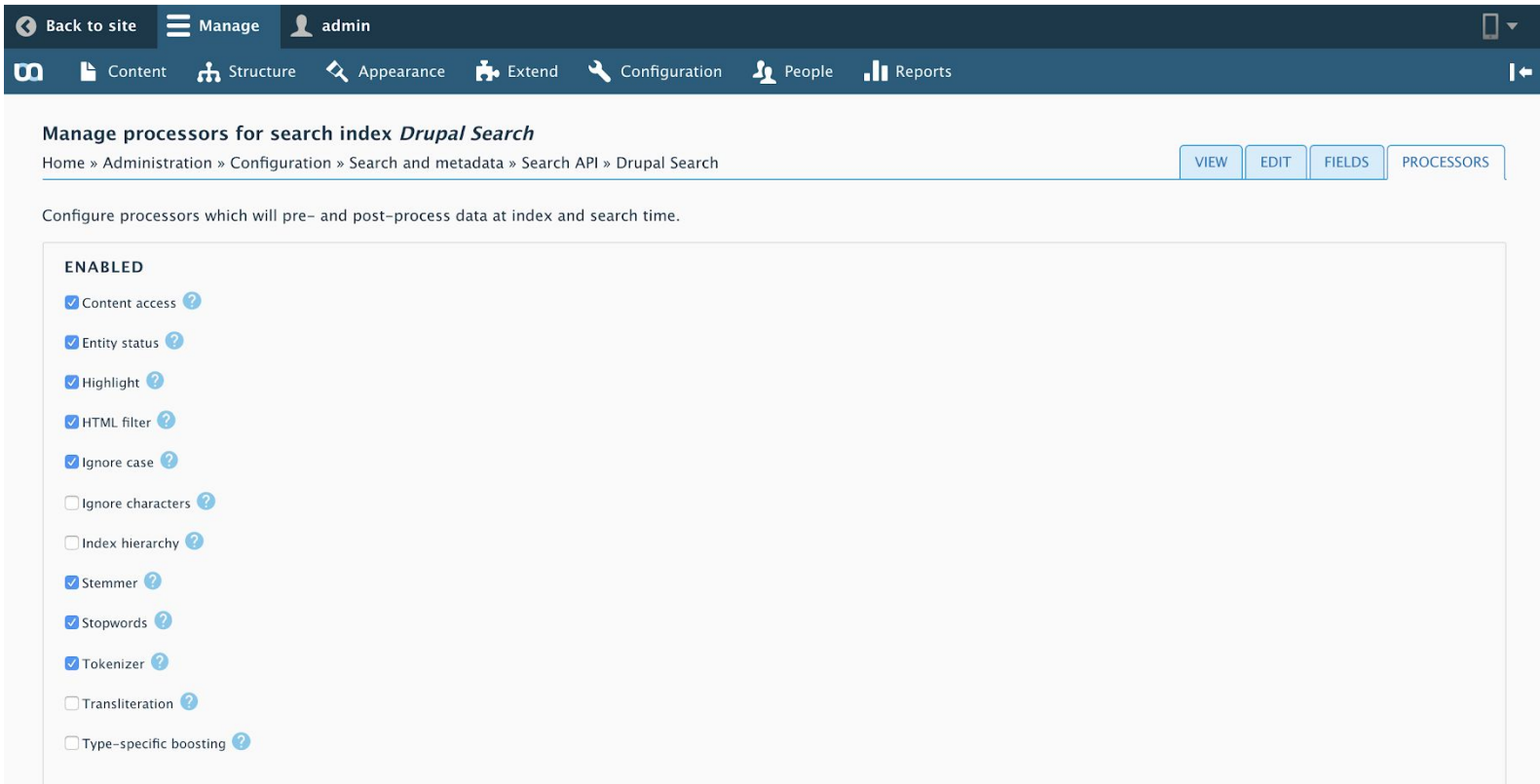

![](_page_47_Picture_0.jpeg)

### Search API index: Processors

![](_page_47_Picture_14.jpeg)

#### **PROCESSOR SETTINGS**

![](_page_47_Picture_15.jpeg)

![](_page_48_Picture_0.jpeg)

### Search API index: Processors: Highlight

#### **PROCESSOR SETTINGS**

![](_page_48_Picture_15.jpeg)

![](_page_49_Picture_0.jpeg)

### Search API index: Processors: HTML filter

#### **PROCESSOR SETTINGS**

![](_page_49_Picture_13.jpeg)

![](_page_50_Picture_0.jpeg)

### Search API index: Processors: Ignore case

#### **PROCESSOR SETTINGS**

![](_page_50_Picture_13.jpeg)

![](_page_51_Picture_0.jpeg)

### Search API index: Processors: Stemmer

#### **PROCESSOR SETTINGS**

![](_page_51_Picture_13.jpeg)

![](_page_52_Picture_0.jpeg)

### Search API index: Processors: Stopwords

#### **PROCESSOR SETTINGS**

![](_page_52_Picture_16.jpeg)

SAVE

![](_page_53_Picture_0.jpeg)

### Search API index: Processors: Tokenizer

#### **PROCESSOR SETTINGS**

![](_page_53_Picture_16.jpeg)

SAVE

![](_page_54_Picture_0.jpeg)

### Search API index: Status

![](_page_54_Picture_11.jpeg)

Path: /admin/config/search/search-api/index/<index\_name>

![](_page_55_Picture_0.jpeg)

## Search results view

Renders the search page and form

![](_page_56_Picture_0.jpeg)

### Adding search view

![](_page_56_Picture_10.jpeg)

Path: /admin/structure/views/add

![](_page_57_Picture_0.jpeg)

![](_page_57_Picture_10.jpeg)

Path: /admin/structure/views/add

![](_page_58_Picture_0.jpeg)

### Search view: Fields

![](_page_58_Picture_13.jpeg)

![](_page_59_Picture_0.jpeg)

### Search view: Fields

![](_page_59_Picture_10.jpeg)

![](_page_60_Picture_0.jpeg)

### Search view: Fields

![](_page_60_Figure_2.jpeg)

![](_page_61_Picture_0.jpeg)

### Search view: Filter

![](_page_61_Picture_10.jpeg)

![](_page_62_Picture_0.jpeg)

### Search view: Filter

![](_page_62_Picture_2.jpeg)

![](_page_63_Picture_0.jpeg)

### Search view: Filter

![](_page_63_Picture_2.jpeg)

![](_page_64_Picture_0.jpeg)

### Search view: Sorting

![](_page_64_Picture_10.jpeg)

![](_page_65_Picture_0.jpeg)

## Facets

![](_page_66_Picture_0.jpeg)

### Facets

![](_page_66_Picture_10.jpeg)

Path: /admin/config/search/facets

![](_page_67_Picture_0.jpeg)

### Facets

![](_page_67_Picture_10.jpeg)

Path: admin/config/search/facets/add-facet

![](_page_68_Picture_0.jpeg)

![](_page_68_Picture_10.jpeg)

![](_page_69_Picture_0.jpeg)

![](_page_69_Figure_2.jpeg)

![](_page_70_Picture_0.jpeg)

![](_page_70_Picture_10.jpeg)

![](_page_71_Picture_0.jpeg)

![](_page_71_Picture_10.jpeg)
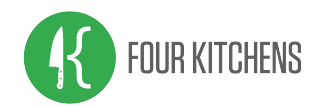

## Facets: Place blocks

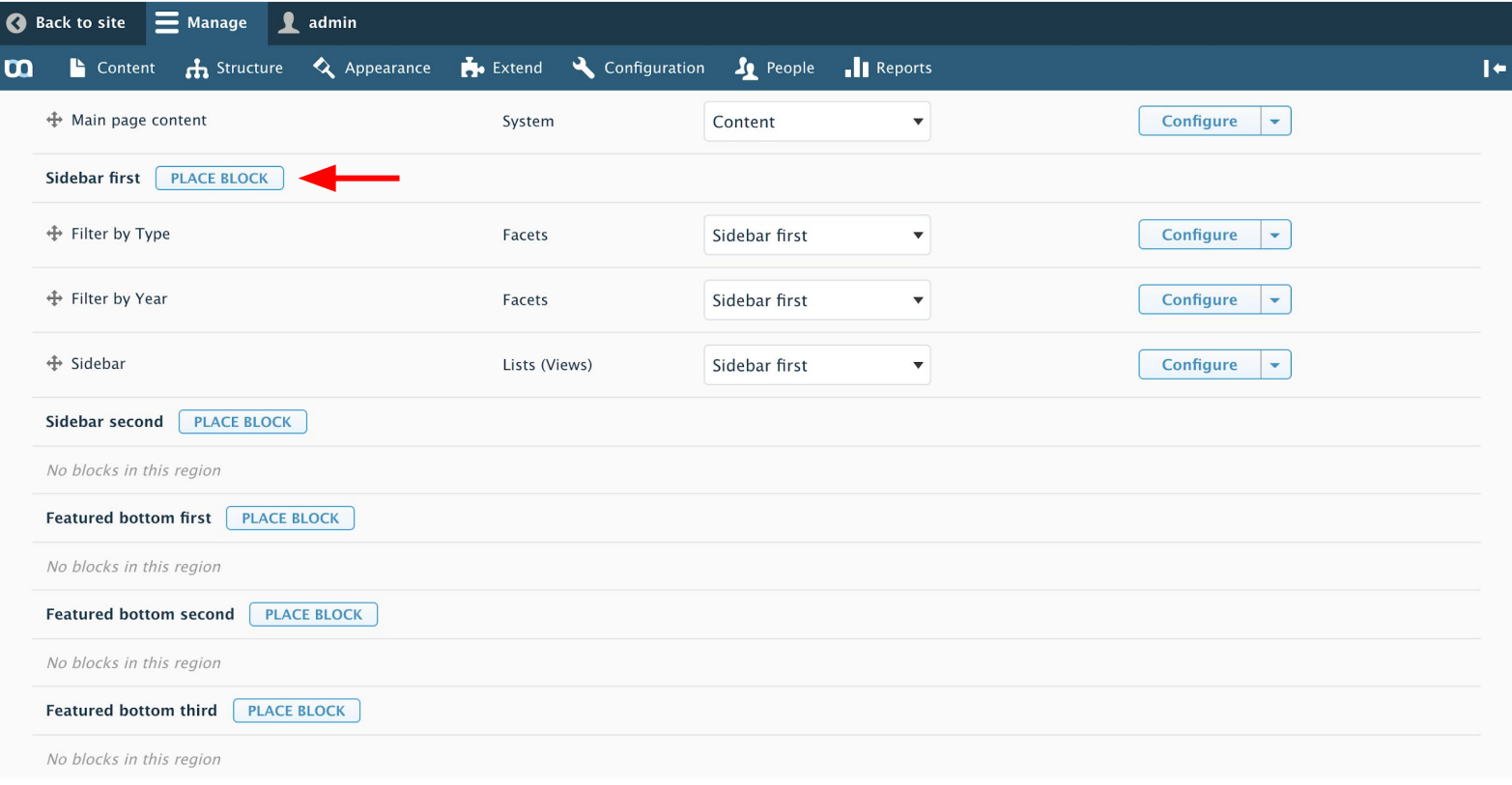

Path: /admin/structure/block

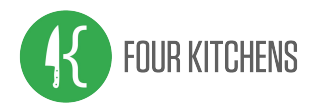

### Search results

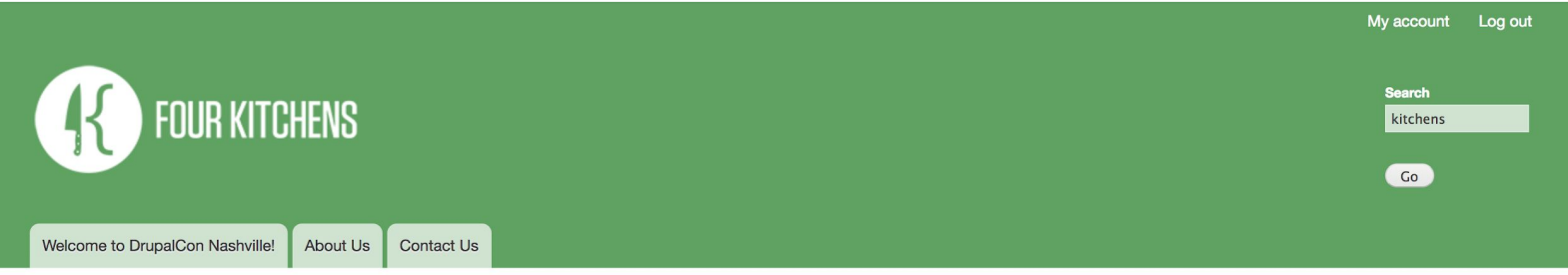

#### Home

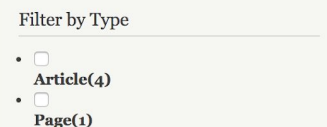

### **Search Results**

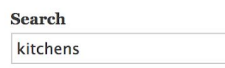

 $Go$ 

#### **Contact Us**

... Number 1-833-WEBCHEF (1-833-932-2433) Payment Address Four Kitchens PO Box 733274 Dallas, TX 75391-3274 Mailing Address Four Kitchens 4300 Speedway #49019 Austin, TX 78765 Looking for ...

Screening Your Calls: Using Green Screen for Video Calls

... software, and everything in between. Here at Four Kitchens, almost every meeting is virtual, and almost ... free browser-based "Hangouts" video chat. Four Kitchens has since moved on to Zoom, a native application ...

Augmented Reality on the web is here

... Aaron Stanush is president and co-founder at Four Kitchens where he manages presence, products, and ... Spectre and Meltdown CPU Security Holes Performance Impact

### Path: /search

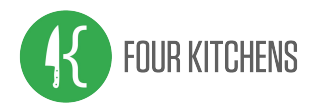

### Search results

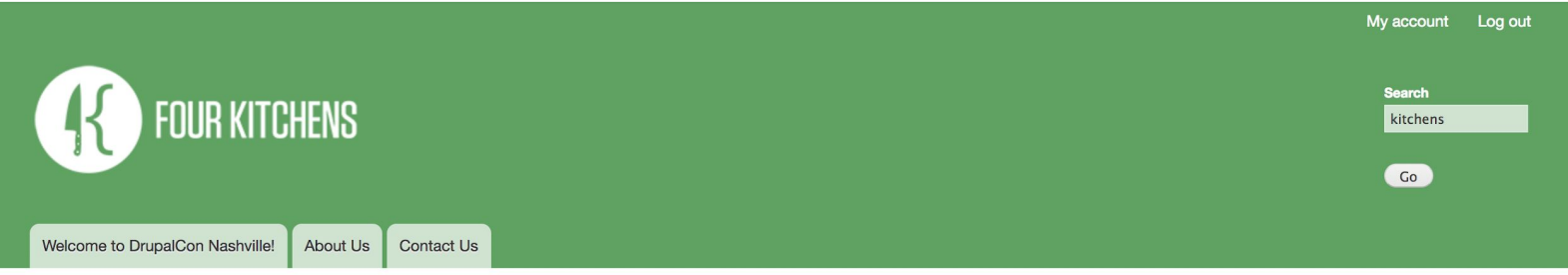

#### Home

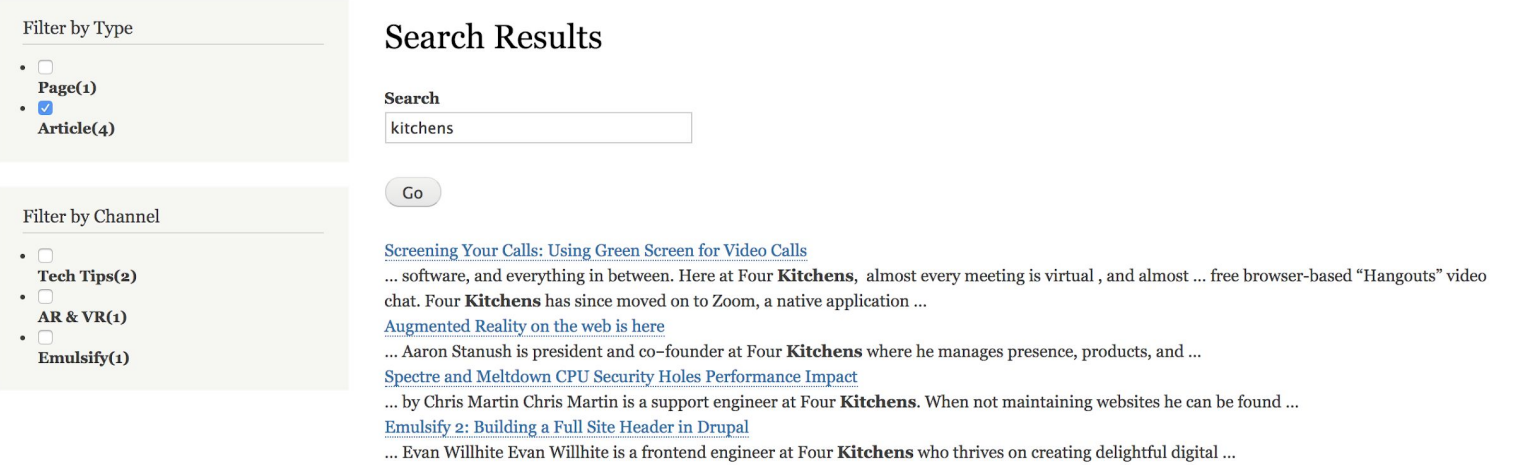

### Path: /search

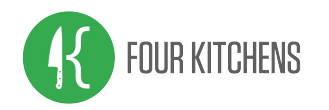

# Monitoring

- Using Google Analytics by defining a Query parameters with GA itself.
- Using the "Track internal Search" mechanism on Google analytics module.
- Search API Stats (in development)
- Drupal 8 community modules in early development

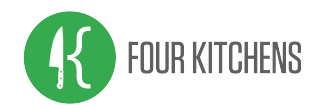

## Resources

Example Site Repo: <https://github.com/fourkitchens/dcon2018-searchapi-solr>

Modules: [https://www.drupal.org/project/search\\_api](https://www.drupal.org/project/search_api) [https://www.drupal.org/project/search\\_api\\_solr](https://www.drupal.org/project/search_api_solr) <https://www.drupal.org/project/facets>

Documentation: <https://www.drupal.org/docs/8/modules/search-api> <https://www.drupal.org/node/1999280> <https://drushcommands.com/drush-8x/search-api>

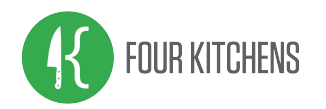

## ...MOAR Resources

UX:

<https://www.cludo.com/blog/search-vs-navigate-people-behave-websites-search-navigate> <https://www.nngroup.com/articles/filters-vs-facets>

Monitoring: <https://support.google.com/analytics/answer/1012264> <https://www.webwash.net/how-to-track-site-search-queries-in-drupal>

Elastic Search [https://www.drupal.org/project/elasticsearch\\_connector](https://www.drupal.org/project/elasticsearch_connector) <https://www.lullabot.com/articles/indexing-content-from-drupal-8-to-elasticsearch>

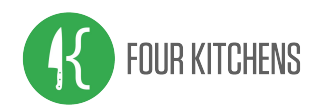

# Thank you maintainers !

## Search API

- drunken monkey
- Nick vh

## Facets

- **•** StryKaizer
- **Borisson**
- Nick vh

## Search API Solr

- Mkalkbrenner
- cspitzlay
- drunken monkey
- **Berdir**
- amateescu

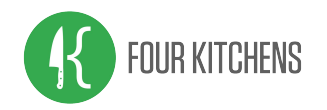

## Reminder: Contribution sprints Friday, April 13, 2018

Mentored Core sprint 9:00-18:00 Room: 103

First time sprinter workshop 9:00-12:00 Room: 101

General sprint 9:00-18:00 Room: 104

#drupalsprint

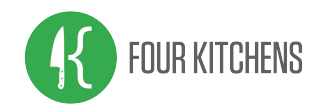

# What did you think?

Locate this session at the DrupalCon Nashville website: http://nashville2018.drupal.org/schedule

Take the survey! https://www.surveymonkey.com/r/DrupalConNashville

Thank you!

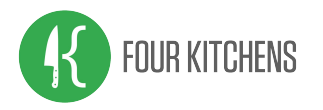

# Questions?